# **Panasonic**

### **ネットワークカメラ SD メモリーカード単独録画機能について**

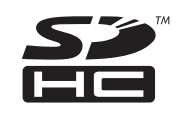

- ■ → … 参照していただきたい項目を記載しています。
- お知らせ … 便利な使いかたやアドバイスなどの関連知識を記載しています。

#### 【本書で使用しているマークについて】

#### 【商標および登録商標について】

- SDHC ロゴは商標です。
- Windows Media は、米国 Microsoft Corporation の米国およびその他の国に おける登録商標または商標です。
- その他記載の会社名・商品名などは、各会社の商標または登録商標です。
- 本書では、「ネットワークカメラ」を「カメラ」と表記しています。
- ●本書では、「SD メモリーカード」と「SDHC メモリーカード」を総称して、「SD メモリーカード」と表記しています。
- ●本書では、「セットアップ CD-ROM」を「CD-ROM」と表記しています。
- ●本書では、セットアップ CD-ROM 内の取扱説明書の「項目一覧」から、参照し ていただきたい項目を以下のように表記しています。
- 例: → CD-ROM 内の取扱説明書: 「[C7-11] カメラをバージョンアップする」

#### 【表記について】

カメラ本体と SD メモリーカードのみで、録画や録音(MPEG-4 のみ、音声対応機種)が、あらかじめ用意された6つの録画動作条件から簡単に設定できます。ネッ トワークへの接続や、パソコンでの設定は必要ありません。

**PQQW15983XA** KK0907CM2030

- SD メモリーカードフォーマットソフトウェアでフォーマットしたカード SD メモリーカードフォーマットソフトウェアについて
	- **→ パナソニックのサポートウェブサイト:** http://panasonic.biz/netsys/netwkcam/support/info.html
- 以前ネットワークカメラで使用していたカード

本書をお読みいただく前に、「ご使用の前に」と「かんたんガイド」の「カメラを設置する」を必ずお読みください。

録画画像を確認するには SD メモリーカードを本体から取り出し、パソコン上で参照します。

なお、カメラを天井付け\*1にする場合や、カメラのレンズの向きを変えたり、ズーム\*2 を変えたりしたい場合は、パソコンでの設定が必要です。

- ※1 機種によっては、天井付け設定が必要な場合があります。
- ※2 光学ズーム対応機種

### **機能**

次の条件のいずれかにあてはまる SD メモリーカードが必要です。

#### お知らせ

- 当社製 推奨 SD メモリーカード(別売品)
- BB-HCCO2 (2GB) \*3 (オープン価格) \*4
- BB-HCC04 (SDHC 4GB) \*<sup>3</sup> (オープン価格) \*<sup>4</sup>
- ※3 発売時期やその他の SD メモリーカードについて
- **→ パナソニックサポートウェブサイト:**  http://panasonic.biz/netsys/netwkcam/support/info.html ※4 この製品には、希望小売価格が設定されておりません。

### **準備するもの**

#### ■ SD メモリーカード (別売品)

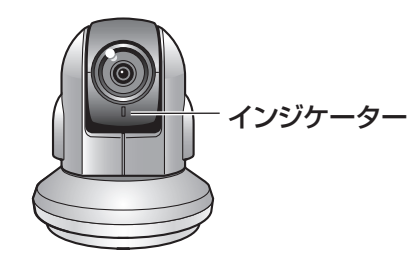

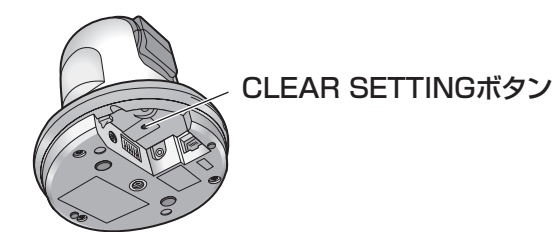

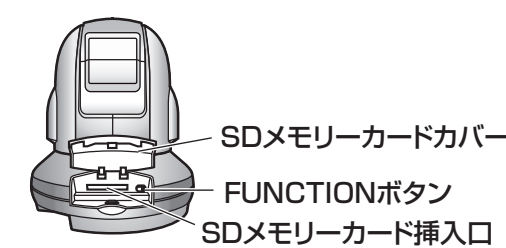

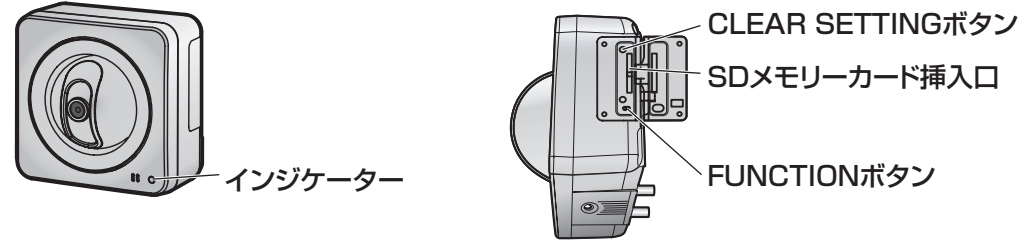

### **録画する**

#### 録画の設定を裏面の手順に従って、行ってください。

録画動作条件は、FUNCTION ボタンを押して FUNCTION ボタンとインジケーターの表示で確認します。ボタンやインジケーターの位置を下記の外観図で確認してく ださい。

BB-HCM580/ BB-HCM581 の場合

BB-HCM511/BB-HCM515/ BB-HCM531 の場合

- 機種によって多少形状は異なります。
- 上記の機種以外については、ボタンやインジケーターの位置を「かんたんガイド」で確認してください。
	- Ä「かんたんガイド」:「ボタンやインジケーターの位置について」

#### ■ ビューアソフトウェア

録画画像を参照するには、JPEG 画像の場合は、パソコンとネットワークカメラビューア Ⅱソフトが必要です。ネットワークカメラビューア Ⅱソフトは本体付属の CD-ROM 内にあります。CD-ROM 内 [NCV] フォルダの [NCV2\_README\_C.txt] ファイルを参照してパソコンにインストールしてください。または、パナソニッ クのサポートウェブサイト:http://panasonic.biz/netsys/netwkcam/support/info.html からダウンロードしてパソコンにインストールしてください。MPEG-4 画像の場合は、パソコン、Windows Media® Player、G.726 Audio Codec が必要です。

G.726 Audio Codec について → パナソニックのサポートウェブサイト: http://panasonic.biz/netsys/netwkcam/support/info.html

#### ■設置時の確認用モニターまたはパソコン

カメラを設置するときにカメラの画像を確認したい場合は、テレビなどのモニターやパソコンを準備してください。

### **3** SDメモリーカードを挿入する

SDメモリーカードを挿入すると録画動作条件が確定し、録画が始まり ます。FUNCTIONボタンが緑点滅していることを確認してください。

- 書き込みプロテクトされている
- カメラ本体やSDメモリーカードフォーマットソフトウェア以外で フォーマットした
- SDメモリーカードが壊れている

録画中は、インジケーターがオレンジ点灯またはオレンジ点滅になりま す。

テレビなどのモニターを接続すると、カメラの画像を確認することが できます。また、イーサネットケーブルを接続し、CD-ROM内のセッ トアップソフトウェアを使ってパソコンで参照することもできます。 **→**「かんたんガイド」

インジケーターが赤点灯の場合は、SDメモリーカードに録画されてい ません。SDメモリーカードが次の状態でないか確認してください。

#### **4** 「かんたんガイド」の「カメラを設置する」に従ってカメ ラを設置する

#### **1** ネットワークケーブルを接続していない、SDメモリーカ ードを挿入していない状態で、電源を入れる

工場出荷状態でないカメラの場合は、CLEAR SETTINGボタンを約1秒 押し続けてください。インジケーターがオレンジに点滅後、数秒間消灯 します。設定内容が工場出荷値に戻り、完了まで約1分かかります。

#### **2** FUNCTIONボタンを押して、録画動作条件を選択する

ボタンを押した回数に応じて表1のように設定が変わります。7回以上 押した場合は条件**1**から繰り返されます。

- 録画動作条件を選択してから、20分以内にSDメモリーカ ードを挿入しなかった場合は、録画動作条件が設定されませ ん。手順1からもう一度行ってください。
- SDメモリーカードを挿入した時点で、アナログビデオ出力は 有効に設定されます。

#### お知らせ

- BB-HCM580/BB-HCM581を天井付けにした場合は、パ ソコンで、カメラの設置タイプを[天井]に設定してくださ い。→ CD-ROM内の取扱説明書: [[C5-14] カメラの設置 タイプを設定する」
- カメラのレンズの向きなどを調整して録画したい場合は、パ ソコンで、録画したい位置をホームポジションに登録してく ださい。→ CD-ROM内の取扱説明書: 「[C5-5] 見たいカメ ラポジションを登録する(プリセット)」

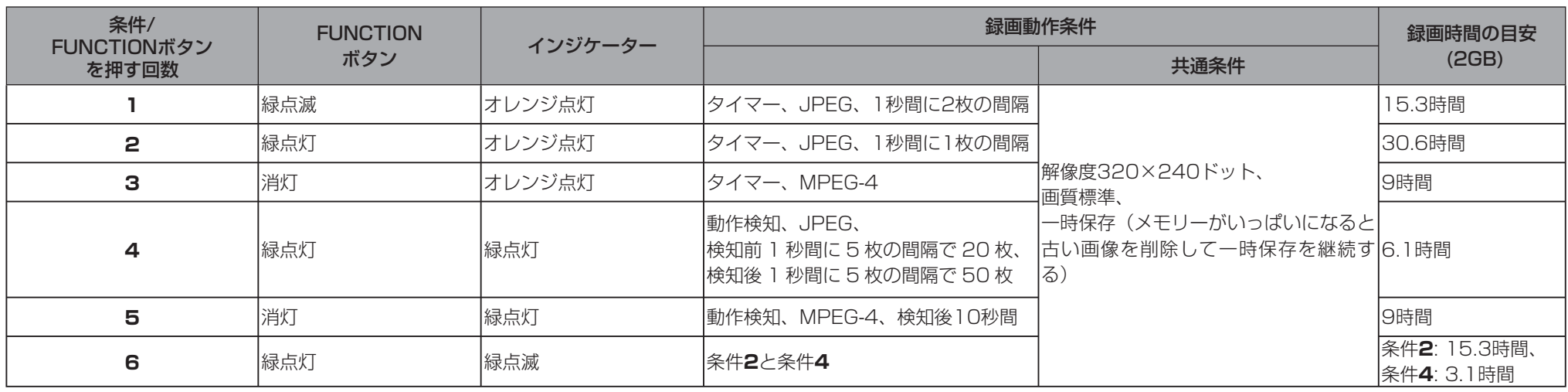

© Panasonic System Networks Co., Ltd. 2007

- **1** FUNCTIONボタンを押して録画を停止する
- **2** FUNCTIONボタンが消灯していることを確認し、SDメモリーカードを本体から取り出してパソコンに挿入する
- **3** JPEGの場合はネットワークカメラビューアで、MPEG-4の場合はWindows Media Playerで、画像を確認する

#### お知らせ

● 電源を入れてから約1分30秒以内にFUNCTIONボタンを 一度も押さなかった場合は、録画動作条件の選択ができませ ん。再度電源を入れてください。

表 1

#### お知らせ

#### お知らせ

- 録画動作条件は、一時保存設定の動作条件1または2に設定されます。
- SDメモリーカードを挿入したあとに録画動作条件を変更したい場合は、FUNCTIONボタンを押して録画を停止し、FUNCTIONボタンが消灯 していることを確認し、SDメモリーカードを本体から取り出したあと、工場出荷設定を行い、手順1からもう一度始めてください。 BB-HCM581で録音する場合は、マイクを接続してください。→「かんたんガイド」:「カメラを接続する」の「映像コード(BB-HCM580の 場合)、映像/音声コード(BB-HCM581の場合)を使用してカメラを外部機器に接続するとき」

## **SDメモリーカードに録画された画像を確認する**

※ MPEG-4の場合の録画時間は、撮影環境や被写体により変わります。